# **Manual Load Testing**

# <span id="page-0-0"></span>**Overview**

This is a page to house the results of the manual load testing done on the NDS Labs Workbench (Beta)

- [Overview](#page-0-0)
- [Objective](#page-0-1)
	- <sup>o</sup> [Current Cluster Configuration](#page-0-2)
	- <sup>o</sup> [Resulting Actions](#page-0-3)
- [Phase 1: Labs Workbench + Management](#page-0-4)
	- [Workbench Version](#page-0-5)
	- <sup>o</sup> [Participants](#page-0-6) <sup>o</sup> [Measurement Utilities](#page-0-7)
	- <sup>o</sup> [Results](#page-0-8)
	- <sup>o</sup> [Prognosis](#page-1-0)
	- <sup>o</sup> [Resulting Actions](#page-2-0)
- [Phase 2: Bug Party](#page-2-1)
	- [Workbench Version](#page-2-2)
		- <sup>o</sup> [Participants](#page-2-3)
		- <sup>o</sup> [Measurement Utilities](#page-2-4)
		- <sup>o</sup> [Results](#page-2-5)
		- <sup>o</sup> [Prognosis](#page-4-0)
		- <sup>o</sup> [Resulting Actions](#page-4-1)

# <span id="page-0-1"></span>**Objective**

- 1. Generate load on the system for a given number of users
- 2. Monitor the system's resource utilization using Grafana
	- This will give us a benchmark of the expected "load" on the cluster
- 3. Take user feedback regarding general usability of the system under the desired load conditions
- This will let us know if user performance has degraded due to any stress on the system
- 4. Take note of how any node additions / removals affect resource constraint, and to what degree
	- If the system's resources become constrained, add a node to the cluster alleviating the resource constraint
	- If the system is far over-saturated with resources, remove a node from the cluster to simulate a downed node

# <span id="page-0-2"></span>Current Cluster Configuration

See inventory at:<https://github.com/nds-org/ndslabs-deploy-tools/commit/d8d8ef30dac74b1fe84185c7abc6136516d60e7b>

## <span id="page-0-3"></span>Resulting Actions

1 hour group testing 1 hour writing new issues

# <span id="page-0-4"></span>Phase 1: Labs Workbench + Management

### <span id="page-0-5"></span>Workbench Version

**1.0.5**

#### <span id="page-0-6"></span>**Participants**

- Craig Willis
- David Raila
- Mike Lambert

#### <span id="page-0-7"></span>Measurement Utilities

- <https://kubedash.workbench.nationaldataservice.org/#!/>
- <https://grafana.workbench.nationaldataservice.org/dashboard/db/cluster>

#### <span id="page-0-8"></span>**Results**

- Mike: API server crashed with an unknown error shortly after beginning the test
	- $\circ$  I started owncloud + cloudcmd + postgres x2 + mysql + dspace simultaneously
	- Craig: server.go 1200 on latest (but which latest?) changed to 1.0.5
	- o no stack trace, so no ticket filed... if we see it again we will address it
- David: Catalog links do not seem to work in Firefox © See [https://files.slack.com/files-pri/T16F0Q17E-F2MK2PPT9/firefox\\_error.txt](https://files.slack.com/files-pri/T16F0Q17E-F2MK2PPT9/firefox_error.txt)
	- <sup>o</sup> Cached page?
	- <sup>o</sup> See **[NDS-173](https://opensource.ncsa.illinois.edu/jira/browse/NDS-173)** Getting issue details... **STATUS**
- David: File Manager occasionally refuses to start in Chrome
- o Popup blocker? David: HTTP Basic is old-timey and gross
- $\circ$  l agree.
- Mike: Redis has an HTTP endpoint?
	- <sup>o</sup> See **[NDS-621](https://opensource.ncsa.illinois.edu/jira/browse/NDS-621)** Getting issue details... **STATUS**
- Mike: Jenkins encountered the "no data available error"
	- <sup>o</sup> See [https://nationaldataservice.slack.com/files/bodom0015/F2MKNMY2E/jenkins\\_error.txt](https://nationaldataservice.slack.com/files/bodom0015/F2MKNMY2E/jenkins_error.txt)
		- **See [NDS-464](https://opensource.ncsa.illinois.edu/jira/browse/NDS-464)** Getting issue details... **STATUS**
- Craig: pyCharm encountered "no data available" error
	- o Process was hung and would not shut down See [https://nationaldataservice.slack.com/files/craig-willis/F2MK9HJKY/example\\_error.txt](https://nationaldataservice.slack.com/files/craig-willis/F2MK9HJKY/example_error.txt)
		- <sup>o</sup> See **[NDS-464](https://opensource.ncsa.illinois.edu/jira/browse/NDS-464)** Getting issue details... **STATUS**
- Mike: Fedora Commons encountered SSL errors on the REST endpoint
	- <sup>o</sup> SSL errors prevented CSS from rendering
	- <sup>o</sup> New ticket: **[NDS-644](https://opensource.ncsa.illinois.edu/jira/browse/NDS-644)** Getting issue details... STATUS
	- © See<https://nationaldataservice.slack.com/files/bodom0015/F2MKG62R3/fedora-error.txt>
- Mike: Clowder Digest Extractor label missing from dropdown
- Fixed on master: <https://github.com/nds-org/ndslabs-specs/commit/e37ab4946f9a14eb305ac803aeec7b924e901443> Mike: Clowder starts slower than it used to - need to bump up the readinessProbe to accommodate
	- <sup>o</sup> New ticket: **[NDS-645](https://opensource.ncsa.illinois.edu/jira/browse/NDS-645)** Getting issue details... **STATUS**
- Mike: Clowder extractors / toolserver fails due to 401 (HTTP basic auth) PlantCV failed (the TERRA demo from NDSC5)
	- <sup>o</sup> See<https://nationaldataservice.slack.com/files/bodom0015/F2MLHT2AZ/extractors-error.txt>
		- <sup>o</sup> New ticket: **[NDS-646](https://opensource.ncsa.illinois.edu/jira/browse/NDS-646)** Getting issue details... **STATUS**
- Craig: Somehow the endpoints are being returned as the home page?  $\circ$  I have seen this intermittently, but am unable
- Craig: Rstudio has a default password
	- <sup>o</sup> See **[NDS-575](https://opensource.ncsa.illinois.edu/jira/browse/NDS-575)** Getting issue details... **STATUS**
	- <sup>o</sup> New ticket: **[NDS-648](https://opensource.ncsa.illinois.edu/jira/browse/NDS-648)** Getting issue details... **STATUS**
- Craig: Cloud9 needs java 8 to build dataverse, also killed with OOM
	- <sup>o</sup> New ticket: **[NDS-640](https://opensource.ncsa.illinois.edu/jira/browse/NDS-640)** Getting issue details... **STATUS**
- Craig: Redis endpoint shouldn't be external
	- <sup>o</sup> See **[NDS-621](https://opensource.ncsa.illinois.edu/jira/browse/NDS-621)** Getting issue details... **STATUS**
- David: No numpy in JupyterLab <sup>o</sup> New ticket: **[NDS-647](https://opensource.ncsa.illinois.edu/jira/browse/NDS-647)** - Getting issue details... **STATUS**
- Mike: Kibana redirects to Grafana <sup>o</sup> New ticket: **[NDS-649](https://opensource.ncsa.illinois.edu/jira/browse/NDS-649)** - Getting issue details... **STATUS**
- Craig: Chisel didn't work as expected. <sup>o</sup> See **[NDS-646](https://opensource.ncsa.illinois.edu/jira/browse/NDS-646)** - Getting issue details... **STATUS**
- <span id="page-1-0"></span>Prognosis

So far, aside from a few minor issues, everything is running super smoothly.

Peak usage was measured at:

- 6% cluster memory usage
- 3-4% cluster CPU usage

Nearly every service possible was started at some point during 2-ish hours of testing, and only 2 or 3 services encountered the notorious "no data available" problem:

- pyCharm
- $\bullet$ Jenkins

Overall, this is fantastic news for the stability of the platform. The testing has brought to light several issues that will need to be addressed

# <span id="page-2-0"></span>Resulting Actions

Higher priority:

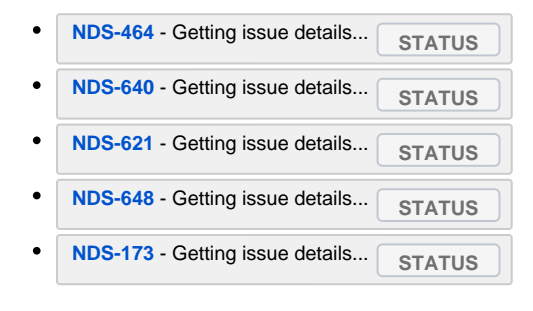

Lower priority:

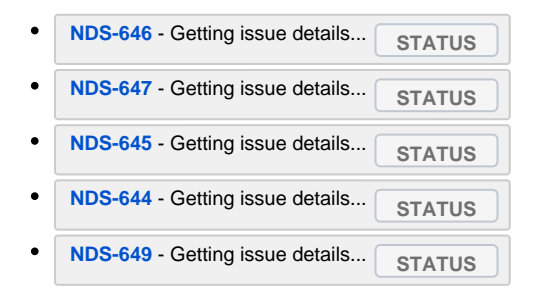

# <span id="page-2-1"></span>Phase 2: Bug Party

#### <span id="page-2-2"></span>Workbench Version

**1.0.6**

#### <span id="page-2-3"></span>**Participants**

- Craig Willis
- David Raila
- Mike Lambert
- Michal
- Jing
- Sandeep • Qiyue
- Marcus

#### <span id="page-2-4"></span>Measurement Utilities

- Node Performance:<https://kubedash.workbench.nationaldataservice.org/#!/>
- Cluster Performance: <https://grafana.workbench.nationaldataservice.org/dashboard/db/cluster>
- Centralized Logging: <https://kibana.workbench.nationaldataservice.org/>

### <span id="page-2-5"></span>**Results**

Michal: No indication of which fields are required for registration

<sup>o</sup> New ticket: **[NDS-661](https://opensource.ncsa.illinois.edu/jira/browse/NDS-661)** - Getting issue details... **STATUS** 

- Michal: Needs to know what they are doing (i.e., Quickstart)
	- <sup>o</sup> See **[NDS-485](https://opensource.ncsa.illinois.edu/jira/browse/NDS-485)** Getting issue details... **STATUS**
- David: Recommend whitelisting our site for / disabling pop-ups can we detect this and make a recommendation to users without correct settings? <sup>o</sup> New ticket: **[NDS-662](https://opensource.ncsa.illinois.edu/jira/browse/NDS-662)** - Getting issue details... STATUS
- Michal: couldn't sign up for DSpace address in use
	- This is a more general problem with any service that generates admin credentials... user should be directed to the Config page **See [NDS-560](https://opensource.ncsa.illinois.edu/jira/browse/NDS-560)** - Getting issue details... **STATUS**
- Jing: Docker image name validation is incomplete
	- Underscore should be among accepted characters
		- <sup>o</sup> New ticket: **[NDS-663](https://opensource.ncsa.illinois.edu/jira/browse/NDS-663)** Getting issue details... **STATUS**
- Jing: No indication of required fields during spec create?
	- <sup>o</sup> See **[NDS-661](https://opensource.ncsa.illinois.edu/jira/browse/NDS-661)** Getting issue details... STATUS
- Mike: Saw a failure adding Sufia, only one time... next time it added properly
	- Was not able to reliably recreate, and no error message given... will file a ticket if I see it again
- Jing: Custom service failed to start
	- © See JSON: [https://nationaldataservice.slack.com/files/bodom0015/F2NG4BRHS/jings\\_service\\_error.txt](https://nationaldataservice.slack.com/files/bodom0015/F2NG4BRHS/jings_service_error.txt)
	- $\circ$  This was due to her container running a single command and then stopping
	- <sup>o</sup> To the user, this appears to be a CrashLoop, even though the command has successfully run
	- <sup>o</sup> Need to discuss how to handle non-service container... perhaps Kubernetes jobs instead of pods?
	- <sup>o</sup> New ticket: **[NDS-664](https://opensource.ncsa.illinois.edu/jira/browse/NDS-664)** Getting issue details... **STATUS**
- Qiyue: No indication of which fields are required for registration
	- **See [NDS-661](https://opensource.ncsa.illinois.edu/jira/browse/NDS-661)** Getting issue details... **STATUS**
- Qiyue: How do we use different versions... for example: Cloud9 Java7 vs Cloud9 Java8
	- <sup>o</sup> New ticket: **[NDS-665](https://opensource.ncsa.illinois.edu/jira/browse/NDS-665)** Getting issue details... **STATUS**
- Qiyue: What is the storage quota? 20GB
	- <sup>o</sup> See **[NDS-201](https://opensource.ncsa.illinois.edu/jira/browse/NDS-201)** Getting issue details... **STATUS**
- Jing: Redis is missing an info link
- Fixed on master: <https://github.com/nds-org/ndslabs-specs/commit/1c1d5395b4ba2bb23eb52f4077ba0ef534547e96>
- Marcus: NDS Confluence went down, as a result icons could not load
	- <sup>o</sup> See **[NDS-591](https://opensource.ncsa.illinois.edu/jira/browse/NDS-591)** Getting issue details... **STATUS**
- Jing: Error messages are confusing need to translate the error messages (or document them)
	- <sup>o</sup> New ticket: **[NDS-666](https://opensource.ncsa.illinois.edu/jira/browse/NDS-666)** Getting issue details... **STATUS**
- Michal: would it be better to have a pre-populated instances?
- This would be nice, but may be difficult to handle programmatically in a general way • Qiyue: Any plans to support Fortran?
	- <sup>o</sup> New ticket: **[NDS-667](https://opensource.ncsa.illinois.edu/jira/browse/NDS-667)** Getting issue details... **STATUS**
- Mike: Kibana caused the following nagios alerts to come from the LMA node:
	- "workbench-lma/Load is WARNING:" "WARNING - load average: 8.94, 7.92, 6.52"
		-
- <sup>o</sup> New ticket: **[NDS-668](https://opensource.ncsa.illinois.edu/jira/browse/NDS-668)** Getting issue details... **STATUS** • Jing: Order of top menu - Catalog then Applications?
- <sup>o</sup> New ticket: **[NDS-669](https://opensource.ncsa.illinois.edu/jira/browse/NDS-669)** Getting issue details... STATUS
- Michal: Can I use this framework to compare montecarlo simulations?
	- <sup>o</sup> See **[NDS-664](https://opensource.ncsa.illinois.edu/jira/browse/NDS-664)** Getting issue details... STATUS
- David: Green/red bars are too big or other parts of application UI are too small.  $\circ$  I would be happy to look over any UI mockups that you would be willing to provide
- David: Stopped "X" is confusing thought it was delete
	- <sup>o</sup> New ticket: **[NDS-670](https://opensource.ncsa.illinois.edu/jira/browse/NDS-670)** Getting issue details... STATUS
- Sandeep: Better way of differentiating user versus system specs (little icon isn't readily apparent)
	- Sandeep: Help pages as Wiki isn't great should be part of application
		- <sup>o</sup> See **[NDS-485](https://opensource.ncsa.illinois.edu/jira/browse/NDS-485)** Getting issue details... **STATUS**
- Marcus: Not sure what to do (quickstart/tutorial) **See [NDS-485](https://opensource.ncsa.illinois.edu/jira/browse/NDS-485)** - Getting issue details... **STATUS**
- Marcus: Documentation isn't clear

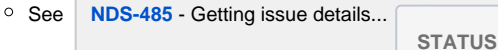

- Marcus: Can I use this to launch Jupyter notebooks for BrownDog users?
	- Labs Workbench is more for testing and development publically-accessible services with real users are highly discouraged
	- That being said, if users did want to use Workbench to spin up personal notebook for their own private analysis, that would be highly encouraged
- Craig: iRODS problems (multiple volumes; CloudBrowser Zone)

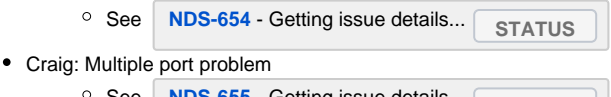

<sup>o</sup> See **[NDS-655](https://opensource.ncsa.illinois.edu/jira/browse/NDS-655)** - Getting issue details... **STATUS** 

### <span id="page-4-0"></span>Prognosis

Aside from a slew of UX problems, the platform itself performed rather well!

Usage from 8 users peaked at:

- ~10% Memory
- ~6% CPU

This means that we should be able to easily support our target of 50 users.

Optimistically, assuming that gluster doesn't fall over and that our usage scales fairly linearly with increasing users, these results mean that we might be able to support upward of 60 or 70 users simultaneously using the Beta cluster without needing to resize it.

## <span id="page-4-1"></span>Resulting Actions

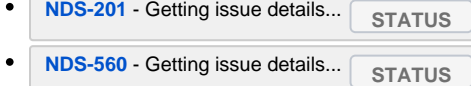

- **[NDS-591](https://opensource.ncsa.illinois.edu/jira/browse/NDS-591)** Getting issue details... **STATUS**
- **[NDS-485](https://opensource.ncsa.illinois.edu/jira/browse/NDS-485)** Getting issue details... **STATUS**
- **[NDS-654](https://opensource.ncsa.illinois.edu/jira/browse/NDS-654)** Getting issue details... **STATUS**
- **[NDS-655](https://opensource.ncsa.illinois.edu/jira/browse/NDS-655)** Getting issue details... **STATUS**
- $\bullet$ **[NDS-661](https://opensource.ncsa.illinois.edu/jira/browse/NDS-661)** - Getting issue details... **STATUS**
- **[NDS-662](https://opensource.ncsa.illinois.edu/jira/browse/NDS-662)** Getting issue details... **STATUS**
- **[NDS-663](https://opensource.ncsa.illinois.edu/jira/browse/NDS-663)** Getting issue details... **STATUS**
- **[NDS-664](https://opensource.ncsa.illinois.edu/jira/browse/NDS-664)** Getting issue details... **STATUS**
- **[NDS-665](https://opensource.ncsa.illinois.edu/jira/browse/NDS-665)** Getting issue details... **STATUS**
- $\bullet$ **[NDS-666](https://opensource.ncsa.illinois.edu/jira/browse/NDS-666)** - Getting issue details... **STATUS**
- $\bullet$ **[NDS-667](https://opensource.ncsa.illinois.edu/jira/browse/NDS-667)** - Getting issue details... **STATUS**
- $\bullet$ **[NDS-668](https://opensource.ncsa.illinois.edu/jira/browse/NDS-668)** - Getting issue details... **STATUS**
- $\bullet$ **[NDS-669](https://opensource.ncsa.illinois.edu/jira/browse/NDS-669)** - Getting issue details... **STATUS**
- **[NDS-670](https://opensource.ncsa.illinois.edu/jira/browse/NDS-670)** Getting issue details... **STATUS**  $\bullet$